# **Manual** nanual de tramitación de tramitación de transitions de transitions de transitions de transitions de transition<br>De transitions de transitions de transitions de transitions de transitions de transitions de transitions de tr le Tramitación Funciones Específicas SINEP

Oficina Nacional de Empleo Público Dirección de Gestión y Desarrollo de Carrera del Personal

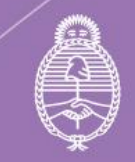

efatura de Gabinete de Ministros Argentina

primero

## Autoridades

Presidencia de la Nación Dr. Alberto Fernández

Vicepresidencia de la Nación Dra. Cristina Fernández de Kirchner

Jefatura de Gabinete de Ministros Ing. Agustín Oscar Rossi

Secretaría de Gestión y Empleo Público Dra. Ana Castellani

Subsecretaría de Empleo Público Cdora. Viviana Melamud

Oficina Nacional de Empleo Público Lic. María Cristina Cosaka

## Equipo de trabajo

#### Desarrollo

Dirección de Gestión y Desarrollo de Carrera del Personal El presente manual ha sido elaborado por los profesionales Dra. Natalia Bentancourt y Dra. Vanesa Varveri bajo la dirección de la Directora de Gestión y Desarrollo de Carrera del Personal, Lic. Vanesa Cyngiser.

#### Impresión

Secretaría de Gestión y Empleo Público Emilio Etchart, Pablo Conde, Ricardo Gamarra.

Última actualización: Octubre 2023

Mail de contacto y consultas: **[carrera@jefatura.gob.ar](mailto:carrera@jefatura.gob.ar)**

## Contenido

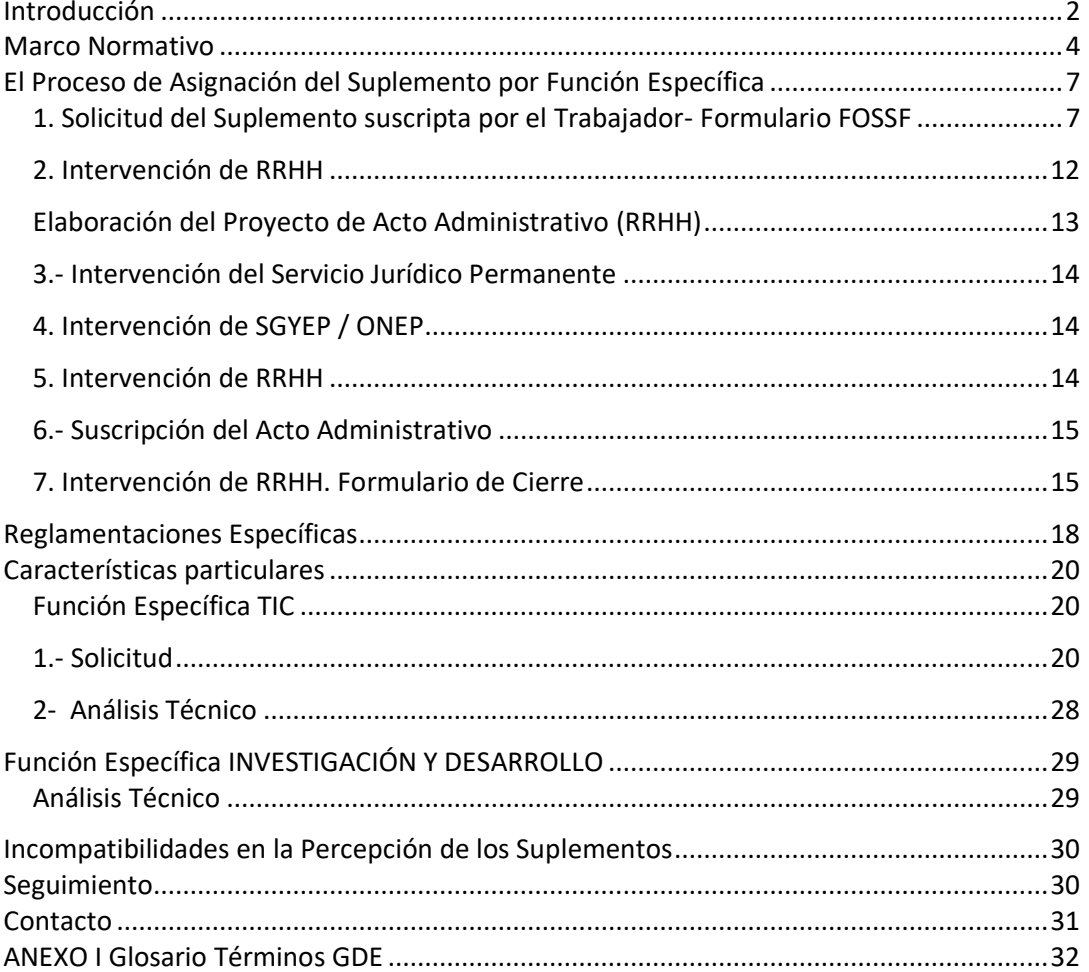

## <span id="page-3-0"></span>Introducción

El Convenio Colectivo de Trabajo General aprobado por el Decreto N° 214/2016 establece como uno de los derechos del personal de Planta Permanente el derecho a la retribución por los servicios, con más los Adicionales, Suplementos y Bonificaciones que correspondan.

El Convenio Colectivo Sectorial del Personal del Sistema Nacional de Empleo Público (SINEP)<sup>1</sup> homologado por el Decreto N° 2098/2008, establece que el personal percibirá las asignaciones básicas de su Nivel Escalafonario, así como los Adicionales, Suplementos, Bonificación, Incentivos y Compensaciones.

El artículo 87 del SINEP establece el Suplemento por Función Específica, que corresponde al personal de planta permanente que haya sido seleccionado para ejercer la titularidad de un puesto de trabajo o función incorporado a un Nomenclador<sup>2</sup> con fundamento en razones de dificultad de reclutamiento de personal en el mercado laboral, en otras circunstancias laborales de particular criticidad o necesidad de servicio o en servicios técnicos específicos, a establecer a tal efecto por el Estado empleador, previa consulta a las entidades sindicales signatarias a través de la Co.P.I.C.

Cada Nomenclador establece el porcentaje correspondiente a cada función incorporada y los requisitos para su asignación.

El suplemento por Función Específica asciende a una suma comprendida entre el QUINCE POR CIENTO (15%) y el SETENTA POR CIENTO (70%) de la Asignación Básica del Nivel Escalafonario de revista del trabajador, y que se encuentra determinada en el Nomenclador.

En razón de su naturaleza, el suplemento tiene carácter *funcional*, lo que quiere decir que la percepción de los mismos se mantiene mientras persistan las causas que motivaron su percepción y se constate la prestación efectiva del servicio.

Cabe señalar que, en términos generales, la asignación del Suplemento por Función Específica está prevista en el perfil de un cargo a concursar. Sin embargo, hay situaciones en que la asignación de tareas asociada a un determinado suplemento ocurre durante la Carrera del trabajador. Es el caso de aquellos que habiendo ingresado a la Planta Permanente en un puesto determinado que no tenía prevista la asignación del suplemento, son afectados a una tarea que si lo requiere, como el caso del personal que si bien viene desarrollando tales tareas, las mismas son incorporadas en el Nomenclador de Funciones Específicas con posterioridad al inicio de la prestación de dichos servicios. En consideración de estas situaciones se ha previsto la posibilidad de tramitar la Asignación de Suplementos durante el desarrollo de la Carrera.

En el presente Manual<sup>3</sup> desarrollaremos el proceso que debe cumplirse en la plataforma de GDE para la tramitación de los distintos Suplementos por Funciones Específicas incorporados al Nomenclador de Funciones Específicas del SINEP.

## <span id="page-5-0"></span>Marco Normativo

Las normas de referencia obligatoria que regulan el proceso de asignación de Función Específica son las siguientes:

- Decreto N° 2098/2008, homologatorio del Convenio Colectivo de Trabajo Sectorial del personal "Sistema Nacional de Empleo Público", y modificatorios.
- Normas de aprobación de Nomenclador de Función Específica en los que se regulan los requisitos, tareas, y demás cuestiones relativas al puesto y la forma de acreditación de las mismas, siendo las de utilización más frecuente:
	- › Resolución Conjunta N° 53/07 de la ex SSGP y SH, Nomenclador de Funciones Específicas para el Personal Artístico Técnico que se desempeñe en el Teatro Nacional Cervantes y en los demás organismos artísticos.
	- › Resolución Conjunta N° 15/2011 y N° 29/2011 de la ex SGyCA y SH para Profesionales de la Salud modificada por Resolución Conjunta N° 50 y N° 52/2021 de la Secretaría de Gestión y Empleo Público y la Secretaría de Hacienda OCUPACIONES TECNICAS ORIENTADAS A LA INVESTIGACION, DIAGNOSTICO O ASISTENCIA DIRECTA A LA SALUD HUMANA DEL NOMENCLADOR DE FUNCIONES ESPECÍFICAS.
	- › Resolución N° 27/2022 Régimen para la asignación del suplemento por función específica al personal asignado a ocupaciones técnicas orientadas a la investigación, diagnóstico o asistencia directa a la Salud Humana.
	- › Resolución Conjunta N° 148/1993 de la ex SGP y SH. Suplemento Funciones Específicas para el personal directivo y técnico del INSTITUTO NACIONAL DE ESTADÍSTICA Y CENSOS.
	- › Decreto N° 2.389/1993 Suplemento por Función Específica de Auditoría.
	- Decreto N°2794/1993 Suplemento por FUNCION ESPECIFICA PARA PERSONAL QUE CUMPLA FUNCIONES PROFESIONALES Y TECNICAS DE INSPECCIÓN Y REALIZACION DE ANALISIS DE LABORATORIO y Resolución Conjunta de la Secretaría de. Hacienda y ex SFP N° 300/94 SUPLEMENTO POR FUNCION ESPECIFICA PARA PERSONAL QUE CUMPLA FUNCIONES PROFESIONALES Y TECNICAS DE INSPECCIÓN Y REALIZACION DE ANALISIS DE LABORATORIO del INSTITUTO NACIONAL DE VITIVINICULTURA, modificada parcialmente por Resolución Conjunta SGYEP Y SH N° 35/2022 y reglamentada por Resolución SGyEP N° 12/2023.
	- › Resolución Conjunta N° 246/2015 y 263/2015 de la Secretaría de Gabinete y Secretaría de Hacienda Ocupaciones Técnicas Meteorológicas del SERVICIO METEOROLÓGICO NACIONAL.
	- › Resolución Conjunta N° 199/2014 y N° 124/2014 Ocupaciones comprendidas en el Agrupamiento profesional orientadas a la ejecución de las Acciones Sustantivas de la Gestión Estatal en la aplicación de las normas reguladoras del Mercado de capitales. subcapítulo ii.1.- funciones específicas en materia de gestión de oferta pública y/o emisión de valores negociables, modificada por la Resolución Conjunta N° 52/2021 de la Secretaría de Gestión y Empleo Público y

la Secretaría de Hacienda que se encuentra reglamentada por Resolución SGyEP N° 67/2022.

- Resolución Conjunta N" 52/2021 Ocupaciones comprendidas en los agrupamientos general y profesional orientada al Apoyo de la representación diplomática y consular para desarrollar la política exterior de la Nación de la Secretaría de Gestión y Empleo Público y la Secretaría de Hacienda que se encuentra reglamentada por Resolución SGyEP N° 67/22.
- > Decreto N° 760/2006 para el Personal del Agrupamiento Científico Técnico<sup>1</sup>.
- › Resolución Conjunta SGYEP N°52/2021 "OCUPACIONES COMPRENDIDAS EN LOS AGRUPAMIENTOS GENERAL, PROFESIONAL Y CIENTÍFICO – TÉCNICO ORIENTADAS A GENERAR CONOCIMIENTO OBJETIVO A PARTIR DE LA CONCEPCIÓN DE NUEVOS SABERES, TEORÍAS, PRODUCTOS, PROCESOS, MÉTODOS Y SISTEMAS A TRAVÉS DE LA INVESTIGACIÓN BÁSICA Y LA INVESTIGACIÓN APLICADA" y "OCUPACIONES COMPRENDIDAS EN LOS AGRUPAMIENTOS GENERAL Y PROFESIONAL ORIENTADAS AL APOYO DE LA REPRESENTACIÓN DIPLOMÁTICA Y CONSULAR PARA DESARROLLAR LA POLÍTICAS EXTERIOR DE LA NACIÓN" que se encuentra reglamentada por Resolución SGyEP N° 67/22.
- › Resolución Ex- SFP N° 99/1993 Nomenclador de Funciones Específicas informáticas<sup>2</sup>
- › Resolución Conjunta N° 5/2022 "Ocupaciones comprendidas en el agrupamiento profesional o general para el personal que se desempeñe puestos de la familia Tecnologías de la Información y las Comunicaciones" de la Secretaría de Gestión y Empleo Público y la Secretaría de Hacienda que se encuentra reglamentada por Resolución SGyEP N° 75/2022.
- › Resolución Conjunta SGYEP Y SH N° 8/2022 "OCUPACIONES COMPRENDIDAS EN EL AGRUPAMIENTO PROFESIONAL ORIENTADAS A LA EJECUCIÓN DE LAS ACCIONES SUSTANTIVAS DE LA GESTIÓN ESTATAL EN LA VALUACIÓN Y TASACIÓN DE BIENES, para el personal que preste funciones en el TRIBUNAL DE TASACIONES DE LA NACIÓN de la Secretaría de Gestión y Empleo Público y la Secretaría de Hacienda que se encuentra reglamentada por Resolución SGyEP N° 77/2022.
- › Resolución Conjunta SGYEP Y SH N° 33/2022 "OCUPACIONES COMPRENDIDAS EN LOS AGRUPAMIENTOS GENERAL Y PROFESIONAL ORIENTADOS A LA INSPECCION/CONTROL/VERIFICACION EN EL AMBITO DEL MINISTERIO DE

<sup>1</sup> Podrá continuar percibiendo el Suplemento por Función Específica previsto en el Decreto N° 760/2006 aquellos trabajadores a los que se les haya asignado con anterioridad a la incorporación de las FE de Investigación, Desarrollo y Aplicación Científica al Nomenclador de FE del SINEP, mientras continúen ejerciendo dichas funciones y en la medida que no soliciten la asignación de una función específica IDyAC. <sup>2</sup> Téngase presente que el Nomenclador de Funciones Específicas TIC aprobado por Resolución Conjunta N° 5/2022 reemplaza al nomenclador que hasta entonces y por aplicación del art. 116 del SINEP se mantenía vigente, Resolución Ex- SFP N° 99/1993, y que en razón de ello desde la entrada en vigencia del nuevo régimen (Resolución Conj. SGyEP y SH N° 5/2022) no podrán asignarse suplementos por función específica en los términos de lo dispuesto en la Res. Conjunta N° 99/1993, ello sin perjuicio del mantenimiento de la percepción del suplemento respecto de quienes se les haya asignado con anterioridad, en la medida que no soliciten una función específica TIC ni cambien de puesto ni dependencia de prestación de servicios ni de agrupamiento ni nivel (Art. 4 de la Res. Conjunta 5/2022).

TRABAJO, EMPLEO Y SEGURIDAD SOCIAL reglamentada por la Resolución SGyEP N° 244/2022.

› Resolución Conjunta SGYEP Y SH N° 35/2022 "OCUPACIONES COMPRENDIDAS EN LOS AGRUPAMIENTOS GENERAL Y PROFESIONAL ORIENTADAS A LA INSPECCIÓN/CONTROL/VERIFICACIÓN para el Personal que preste funciones en el ámbito del ex MINISTERIO DE AGRICULTURA, GANADERIA Y PESCA (actual SECRETARIA DE AGRICULTURA, GANADERIA y PESCA), del INSTITUTO NACIONAL DE SEMILLAS y del INSTITUTO NACIONAL DE VITIVINICULTURA que se encuentra reglamentada por Resolución SGyEP N° 12/2023.

Las normas citadas se encuentran disponibles en **[http://www.infoleg.gob.ar/.](http://www.infoleg.gob.ar/)**

## <span id="page-8-0"></span>El Proceso de Asignación del Suplemento por Función Específica

A continuación, se describe el trámite ordinario requerido para la asignación del Suplemento por Función Específica, independientemente de las particularidades de algunas funciones, consta generalmente de las mismas etapas y requerimientos de documentación. Ello así, la documentación a acompañar en uno u otro caso podrá diferir según el tipo de función específica cuya asignación se proponga.

A los fines de ser considerada procedente, la función desarrollada por el trabajador deberá encuadrar en alguna de las funciones previstas en el Nomenclador, y asimismo cumplir y acreditar en el trámite del expediente los requisitos que se establecen para cada una de ellas.

En los casos en que no se encuentre determinado normativamente un formulario especifico o un procedimiento determinado, el trámite para la asignación del suplemento por función específica deberá seguir el siguiente proceso:

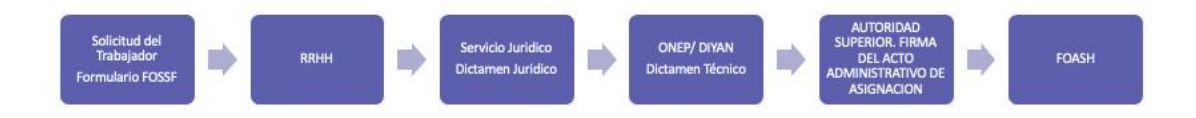

#### <span id="page-8-1"></span>1. Solicitud del Suplemento suscripta por el Trabajador- Formulario FOSSF

El trámite se inicia por

- El propio interesado.
- El responsable de la gestión de suplementos de carrera de la Dirección de Recursos Humanos.

#### **a.- CARGA DE CV**

Ingresar al sistema GEDO de GDE, seleccionar "Inicio de Documento" y allí buscar el documento electrónico "**CV**". Luego seleccionar "Producir yo mismo".

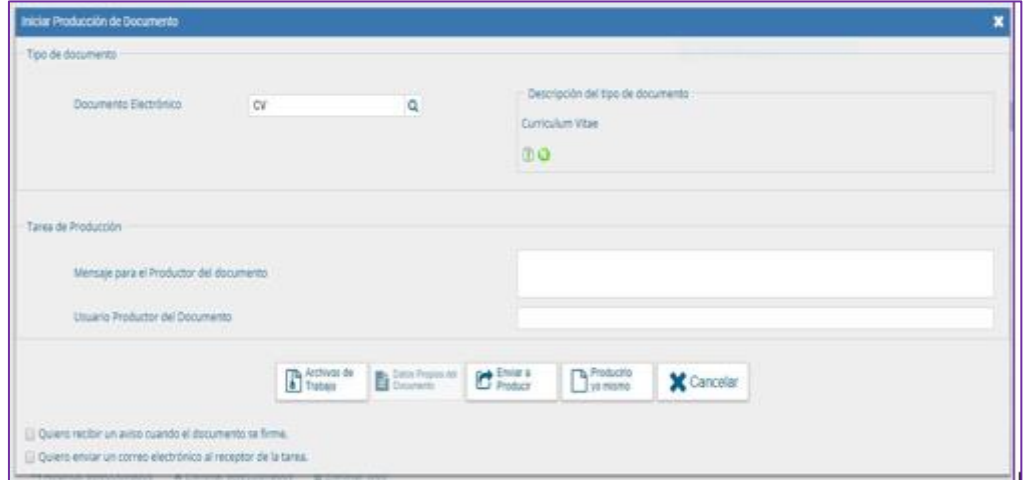

En la siguiente pantalla cargar en **Referencia**: CV + Apellido y Nombre.

#### Por ejemplo: CV PEREZ JUAN

• A continuación, ir a "Agregar Archivo" y seleccionar el documento del CV. Se deberá adjuntar el CV correspondiente escaneado, constando número de DNI, firmado en todas sus hojas y con carácter de declaración jurada.

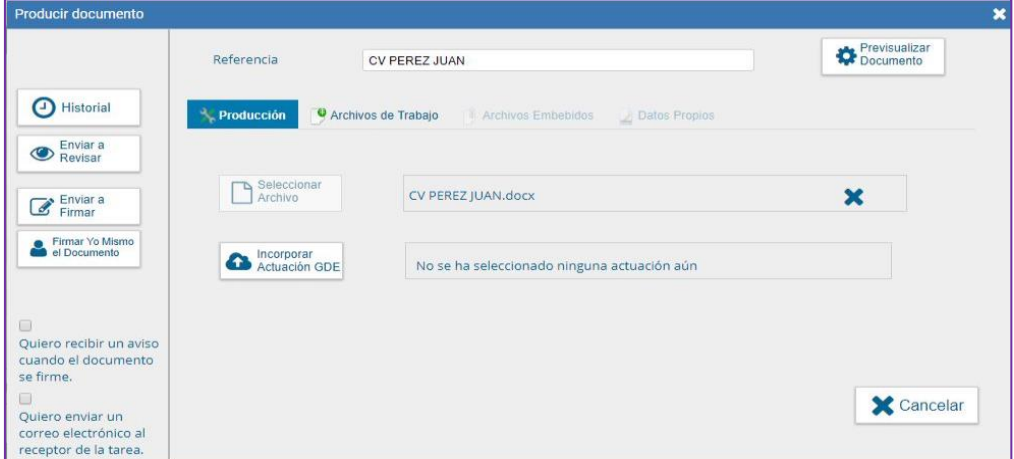

A continuación, ir a **"Firmar yo mismo el documento**". En la siguiente pantalla FIRMA DE DOCUMENTO, ir a "**Firmar con certificado**".

**Importante:** Una vez firmado debe guardar el número de documento generado por el sistema, porque deberá incorporarlo en el **FOSSF**.

**NOTA:** El CURRICULUM VITAE puede ser suscripto asimismo por el trabajador, en cuyo caso no resulta necesario que el mismo sea una copia escaneada con firma ológrafa.

#### **Formulario "FOSSF"**

Para acceder al formulario deberá ingresar al GDE, seleccionar "**Inicio de documento**" y allí buscar documento electrónico **"FOSSF".** 

Luego seleccionar **"Producir yo mismo**"

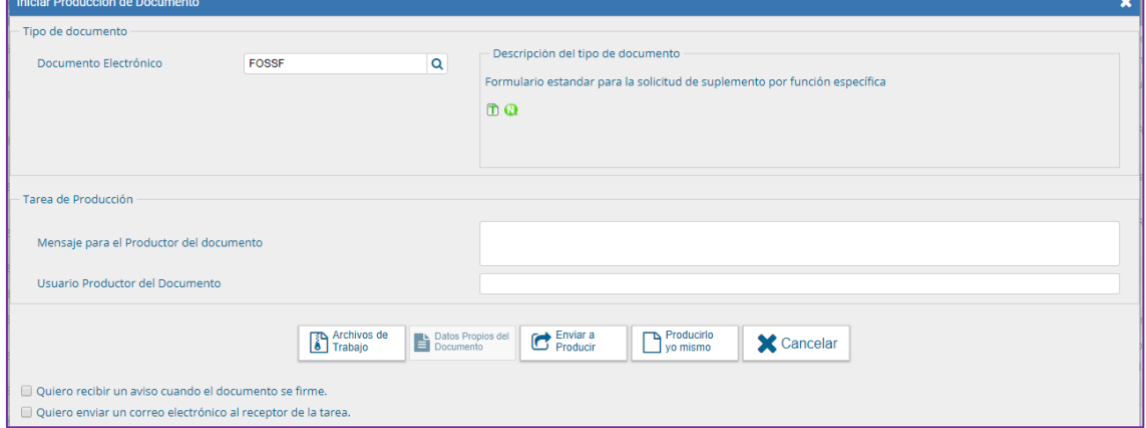

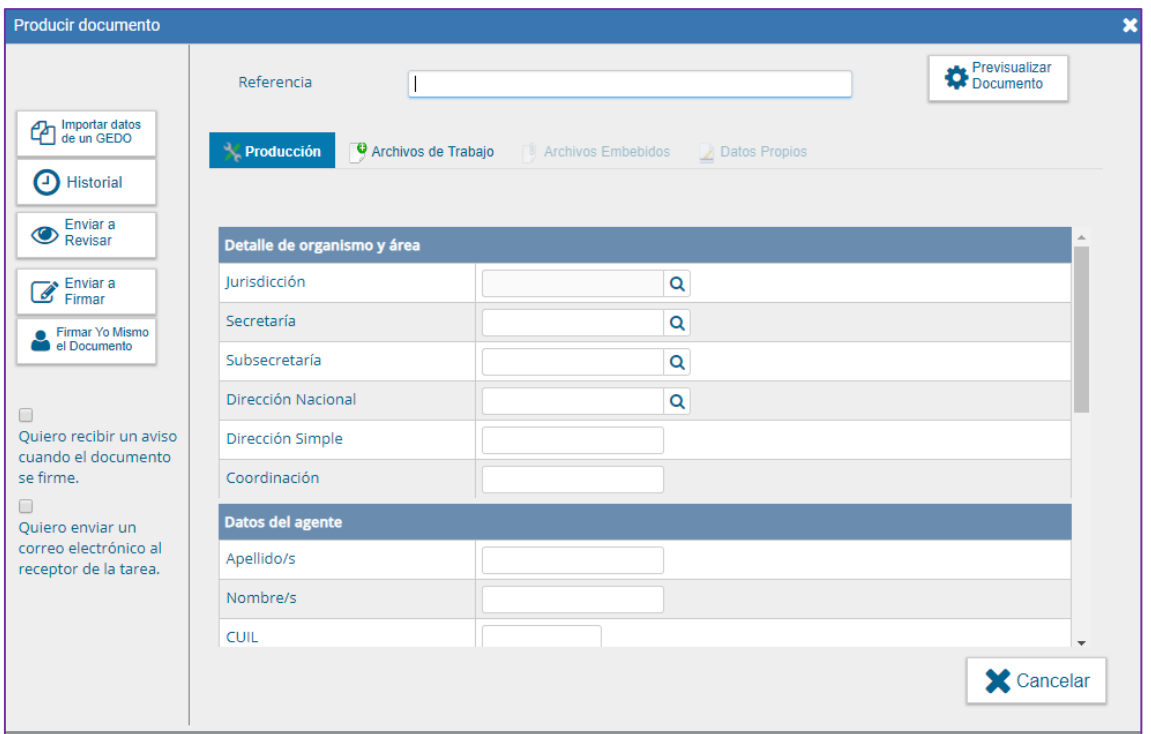

En **Referencia** completar con: Solicitud Suplemento por Función Específica + Nomenclador Función Específica + Apellido y Nombre

#### Por ejemplo: "SUPLEMENTO FUNCION ESPECIFICA PERSONAL ARTISTICO TÉCNICO TEATRO NACIONAL CERVANTES - JUAN PEREZ"

**Importante:** Tildar la casilla "Quiero recibir un aviso cuando el documento se firme"

Completar datos personales y de situación de revista.

Los campos "Secretaría, Subsecretaría, Dirección Nacional/General" son campos obligatorios y ofrecen un listado desplegable.

Casos excepcionales: Cuando un trabajador se desempeñe en una Secretaría o en una Subsecretaría, sin reportar a una Dirección Nacional/General, en los campos que corresponden a las unidades de menor jerarquía deberán volver a consignar el dato cargado en el campo anterior. Es decir, podrá ser el de Secretaría o Subsecretaría. De igual manera en el supuesto en que reporte directamente a la autoridad superior de la Jurisdicción u Organismo.

Los campos "Dirección Simple" y "Coordinación" deben ser completados en todos los casos en que corresponda, con la denominación completa de la unidad sin abreviaturas ni espacios.

En el apartado: "Tipo de Función Específica":

En el campo: **Acto administrativo del nomenclador:** Elegir del listado desplegable la opción que corresponda:

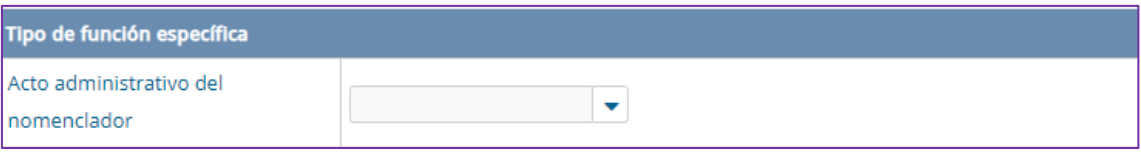

Listado desplegable:

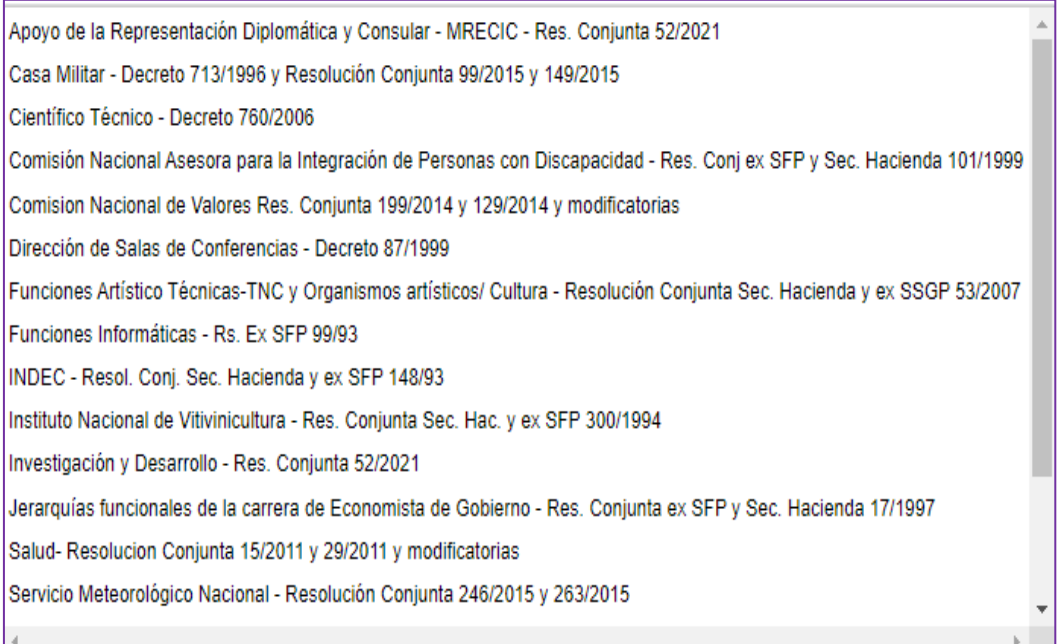

De acuerdo con la opción seleccionada, deberá luego completarse el **Tipo de Función Específica según Nomenclador,** indicando cuál de las funciones específicas previstas en ese nomenclador es aquella cuya asignación se solicita.

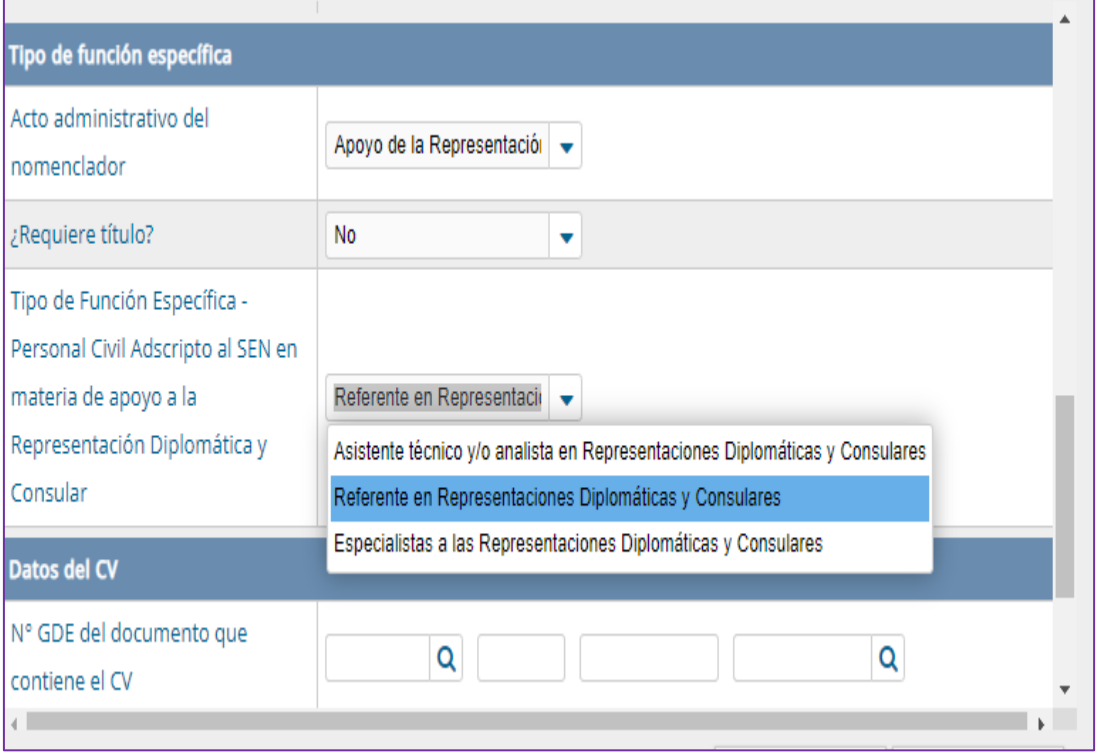

En el campo: **Requiere título:** seleccionar si de acuerdo al nomenclador la función específica que se solicita exige la posesión de título. En caso afirmativo se despliega en el formulario un nuevo apartado en el que deberán completarse los datos de la titulación. Recordar que en tanto el formulario requiere se incorpore código del documento GDE del título, el mismo deberá ser generado en GDE con anterioridad.

Cuando se trate de un título de grado o terciario será incorporado como documento TPROF; si se trata de un título de nivel secundario como documento TSEC; y un título de posgrado o superior como documento IFGRA.

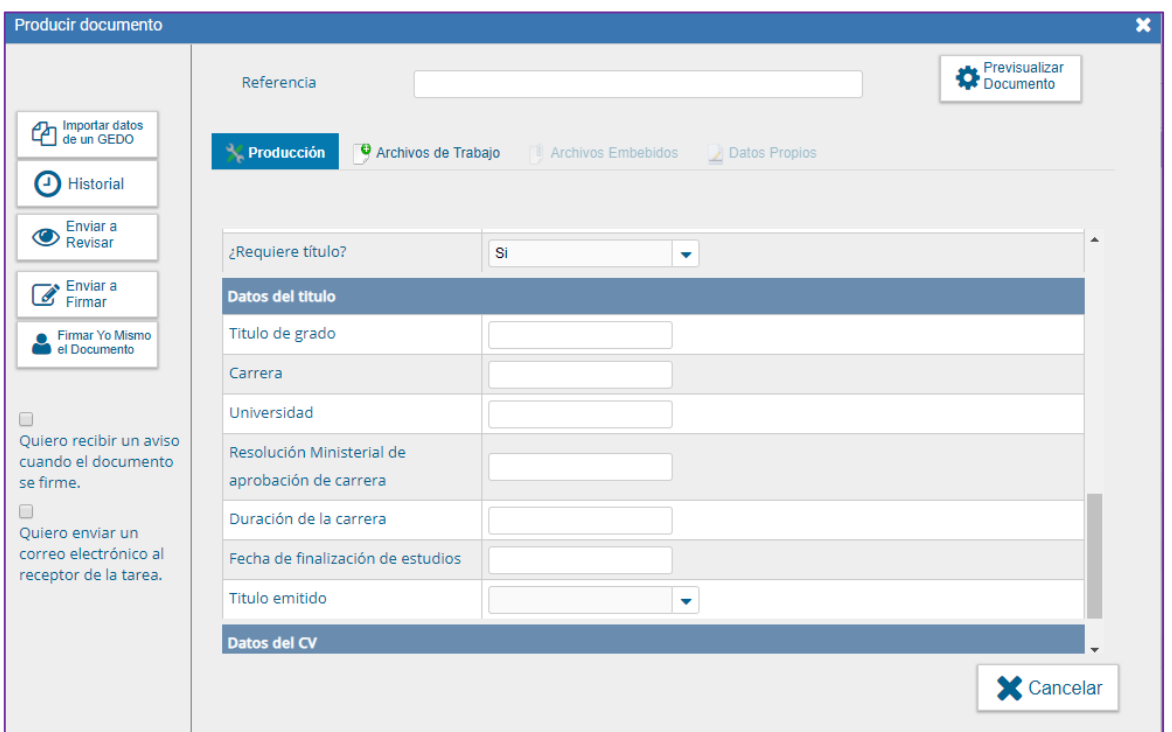

**Importante: El formulario FOSSF debe ser firmado por el trabajador.**

#### <span id="page-13-0"></span>2. Intervención de RRHH

Recibida la solicitud de asignación de Función Específica firmada por el trabajador, RRHH debe:

1) Caratular el Expediente Electrónico de Suplemento por Función Específica: **GENE00538**.

En el asunto de la caratula debe constar el nombre del trabajador y sus datos personales, la Dirección en la que se desempeña; y la función específica cuya asignación se solicita

#### **Importante:** Se confecciona un EE por solicitud

- 2) Cuando correspondiera, constatar si el título académico obra en el LUE del trabajador o en su caso solicitarle al trabajador aporte el original e incorporarlo al mismo.
- 3) Verificar y certificar el cumplimiento de los demás requisitos establecidos en el Nomenclador respectivo para la asignación del suplemento.

Vincular al EE y/o gestionar la incorporación de la siguiente documentación al expediente electrónico:

- › Solicitud de Asignación del Suplemento por Función Específica- suscripto por el trabajador- FORMULARIO GDE **FOSSF.**
- › CV del trabajador suscripto en carácter de declaración jurada, incorporado al GDE como documento **"CURRICULUM VITAE"** suscripto por el interesado o incorporado por RRHH de un CV ológrafo firmado por el trabajador.
- › En caso de que el otorgamiento del suplemento por función específica requiriera la posesión de algún título académico, deberá acompañarse el mismo, como documento "**TPROF**" del sistema GDE.
- › En caso de que el otorgamiento del suplemento por función específica requiriera la acreditación de una determinada competencia, deberá acompañarse la documentación pertinente para su acreditación.

o Las certificaciones se vincularán al sistema como documento **"IFGRA".**

- › Cuando se requiriera una determinada experiencia, se deberán agregarse constancias que permitan acreditar la experiencia requerida.
	- o Las certificaciones se vincularán al sistema como documento "**IFGRA".**
- › Certificación de situación de revista suscripta por la Dirección de Recursos Humanos, en la que fecha de ingreso a la planta permanente, y se detallen los suplementos que percibe el trabajador, y acto por el cual se otorgaron.
- › Certificación de tareas suscripta por el superior Director General o Nacional, superior jerárquico del trabajador en la que se detallen las tareas que justifican el otorgamiento del suplemento por función específica que se solicita.
- › Conformidad de la autoridad superior, no inferior a Subsecretario.
- › Certificación de tareas suscripta por el superior Director General o Nacional, superior jerárquico del trabajador en la que se detallen las tareas que justifican el otorgamiento del suplemento por función específica que se solicita.
- › Previsión presupuestaria del gasto actualizada, emitida por el titular del Servicio Administrativo Financiero (SAF) de la jurisdicción o entidad.
- › Proyecto de Acto Administrativo de asignación del suplemento.
- › Intervención del Servicio Jurídico permanente de la jurisdicción.
- › Toda otra documentación que resulte pertinente a los fines del análisis de procedencia del suplemento.

#### <span id="page-14-0"></span>Elaboración del Proyecto de Acto Administrativo (RRHH)

En la confección del proyecto de acto administrativo deben tenerse en consideración las siguientes cuestiones:

- El acto administrativo es suscripto por la autoridad superior de la jurisdicción u organismo descentralizado.
- Debe señalarse la intervención del servicio jurídico y de la Oficina Nacional de Empleo Público<sup>3</sup>.

<sup>3</sup> En el caso de funciones específicas TIC previo a la intervención de ONEP, se dará intervención de la Oficina Nacional de Tecnologías de la Información; y en el caso de Funciones Específicas de Investigación, Desarrollo y Aplicación Científica a la Secretaría de Articulación en Ciencia y Tecnología de MINCYT.

- **La percepción del suplemento en todos los casos surtirá efecto a partir del 1er día del mes siguiente al del acto administrativo. No tiene carácter retroactivo.**
- Debe especificarse la denominación del puesto del trabajador y la unidad de prestación de servicios y establecerse que la función específica se mantendrá en la medida en que el trabajador continúe prestando servicios en el mismo puesto, función y dependencia que fueron tenidos en consideración al momento de evaluar la procedencia de la asignación del suplemento.
- El proyecto debe estar vinculado al Sistema GDE como documento PRESO o PDISP, según corresponda.
- Debe también adjuntarse como archivo de trabajo de GDE.

#### **IMPORTANTE:**

En la reglamentación de los procesos de asignación de las funciones específicas aprobadas o modificadas a partir del 2021, se establece que la asignación del suplemento tendrá una vigencia de 3 ejercicios presupuestarios (el ejercicio presupuestario en curso a la fecha del acto administrativo de aprobación y los 2 siguientes). Esta circunstancia debe ser tenida en consideración y debe dejarse constancia en el acto administrativo que el suplemento se asigna hasta el 31 de diciembre del ejercicio presupuestario que corresponda.

#### <span id="page-15-0"></span>3.- Intervención del Servicio Jurídico Permanente

Previo a la intervención de la ONEP, deberá darse intervención al Servicio Jurídico permanente de la Jurisdicción para que se expida mediante dictamen respecto del proceso cumplido hasta entonces y respecto del proyecto de acto administrativo elaborado por la unidad de RRHH.

#### <span id="page-15-1"></span>4. Intervención de SGYEP / ONEP

La Oficina Nacional de Empleo Público en el marco de sus competencias, recibe el EE y realiza un análisis del trámite, de la documentación agregada se expide respecto de la procedencia del suplemento solicitado.

En ocasiones, a los fines de mejor proveer, o cuando se requiera documentación no agregada, emitirá un informe previo requiriendo las aclaraciones o documentación que resultaren necesaria.

El EE debe ser remitido al Director Nacional de la ONEP para su intervención.

### <span id="page-15-2"></span>5. Intervención de RRHH

Finalizado el circuito antedicho, Recursos Humanos recibe nuevamente el EE, con el Dictamen de ONEP.

En caso de haberse pronunciado en forma favorable, RRHH deberá instar el acto administrativo de otorgamiento del suplemento, el que se efectivizará a partir del 1° día del mes siguiente al de su aprobación.

#### <span id="page-16-0"></span>6.- Suscripción del Acto Administrativo

El acto administrativo es suscripto por la autoridad superior de la jurisdicción u organismo descentralizado.

#### <span id="page-16-1"></span>7. Intervención de RRHH. Formulario de Cierre

Dictado el acto aprobatorio, o cuando el trámite haya sido desestimado por improcedente, se deberá completar el proceso con la carga del resultado de la postulación en el formulario en GDE de cierre del trámite "FOASH", en el cual deberá ingresar el número del Acto Administrativo.

Además de confeccionar el formulario de Cierre y de actualizar el legajo del trabajador, la unidad a cargo de las acciones de personal deberá notificar al trabajador el acto administrativo y comunicarlo al área de liquidaciones de sueldos a fin de que incorporen el concepto en la liquidación del trabajador y se le liquide el suplemento.

#### FOASH

Para acceder al formulario el responsable de suplementos del área de Recursos Humanos deberá ingresar al GDE, seleccionar "Inicio de documento" y allí buscar documento electrónico: "FOASH".

Luego seleccionar "Producir yo mismo".

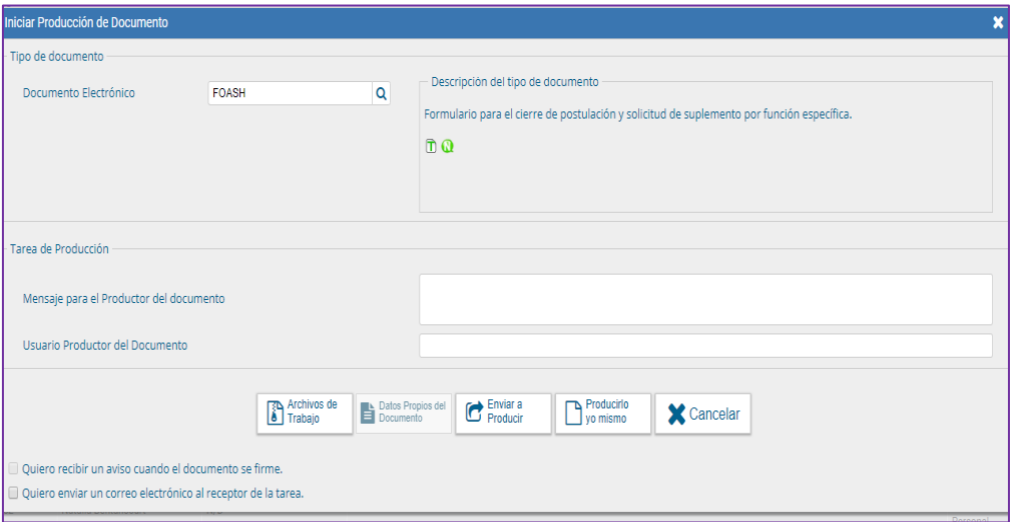

En **Referencia** completar con: Suplemento + (APELLIDO Y NOMBRE del postulante).

#### Por ejemplo: SUPLEMENTO FUNCION ESPECIFICA INDEC CIERRE PEREZ JUAN.

Completar el resto de la información requerida: Datos del trabajador, de su situación de revista, tipo de suplemento solicitado.

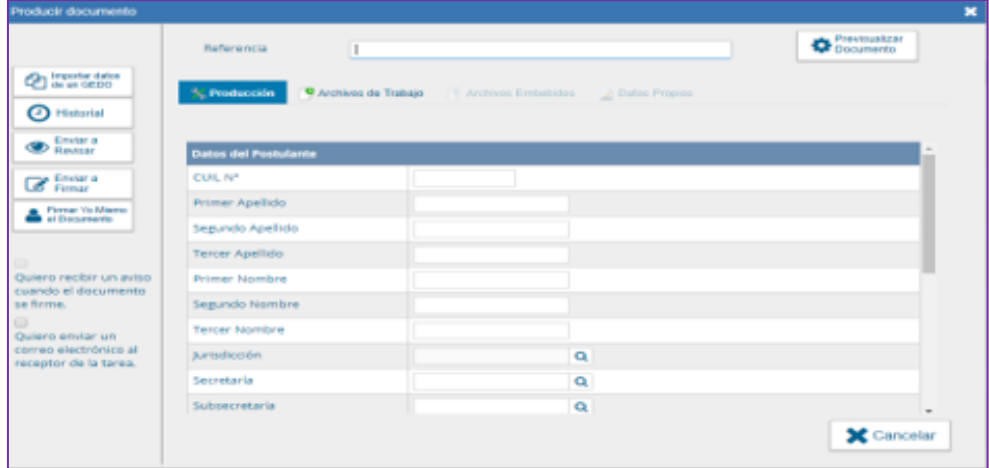

En **Referencia** completar con: Suplemento + (APELLIDO Y NOMBRE del postulante).

## Por ejemplo: SUPLEMENTO POR FUNCION ESPECIFICA TIC -CIERRE PEREZ JUAN.

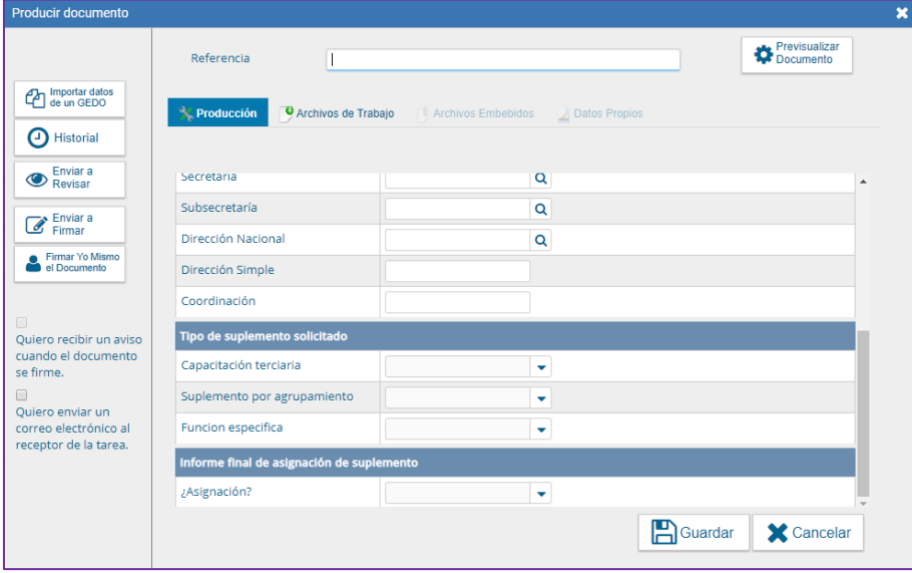

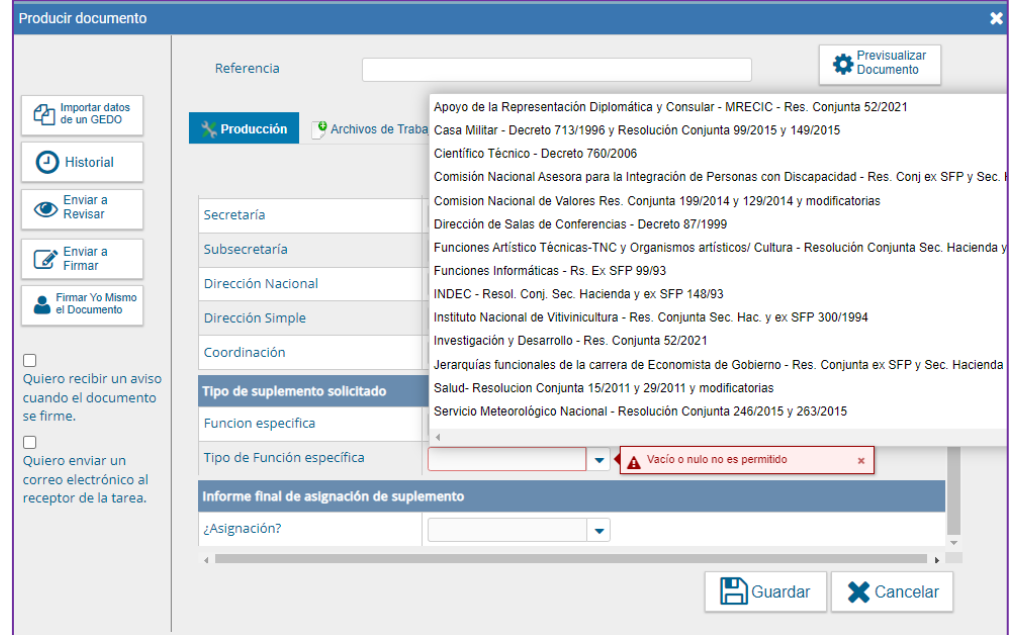

En el apartado Informe Final de Asignación del Suplemento, debe consignarse si el suplemento se asignó o no. En caso afirmativo, se abrirá otra pestaña que solicita se indique el acto administrativo de aprobación del suplemento. Cuando no se hubiere acordado, se deberán informar las razones del rechazo de la asignación.

Luego enviar a firmar, y seleccionar al Director de Recursos Humanos. Vincular el Formulario al expediente.

#### **Importante:**

- › Tildar "Quiero recibir un aviso cuando el documento este firmado".
- › El responsable de suplementos del área de Recursos Humanos debe guardar el número generado por el GDE.

#### El expediente se vinculará finalizado el proceso al LUE

Recuerde que, para cerrar el proceso, es indispensable la carga del **"FOASH**". Esto permite cumplir con la normativa y vincular el EE del trámite al LUE, independientemente de su resultado.

## <span id="page-19-0"></span>Reglamentaciones Específicas

Para la asignación de determinados suplementos por función específica, existen reglamentaciones particulares que describen el trámite o proceso que debe cumplirse.

Estos supuestos son:

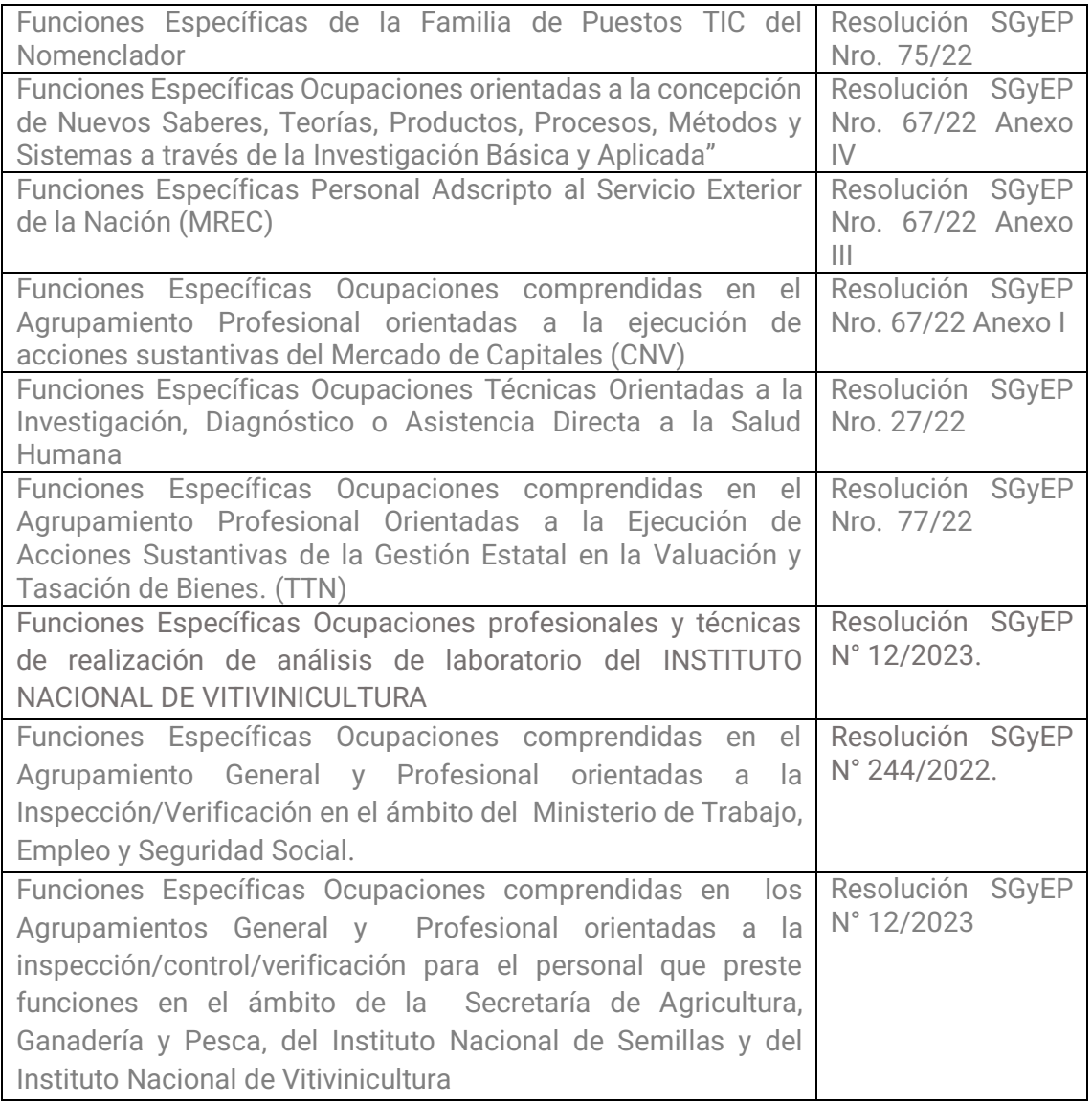

Estas reglamentaciones establecen determinadas pautas de tramitación que resultan comunes a todos ellos, a saber:

• Documentación/certificaciones que acrediten el cumplimiento de los requisitos exigidos por el nomenclador para la percepción del Suplemento por Función Específica de que se trate. Por ejemplo: designación como personal adscripto al SEN o certificaciones de idiomas en el caso de las funciones específicas del MREC.

- Vinculada toda esa documentación al expediente, deberá darse intervención a las entidades gremiales signatarias del CCTS, a los fines de que presten conformidad con el trámite de asignación del suplemento al trabajador. Esta instancia se cumplirá a través de una comunicación oficial del sistema GDE que será remitida por la unidad a cargo de las acciones de personal a los representantes gremiales designados como veedores para estos procesos. En dicha comunicación oficial, que deberá ser vinculada al expediente debe consignarse el número de expediente electrónico por el que tramita la solicitud. Las entidades sindicales, a través de sus veedores, se expedirán en el plazo de 2 días hábiles respecto del trámite, mediante comunicación oficial dirigida al titular de la unidad a cargo de las acciones de personal.
- Cumplida la instancia de veeduría ( por haberse recibido la respuesta de los veedores o vencido el plazo establecido para ello) se vincularán al expediente las constancias de dicha instancia (comunicaciones oficiales dirigidas a los veedores; comunicaciones oficiales remitidas por los veedores o en su defecto, certificación del titular de la unidad a cargo de las acciones de personal de que habiendo vencido el plazo establecido no se han presentado objeciones por parte de los veedores a la continuidad del trámite).
- Como en el resto de las tramitaciones, una vez proyectado el acto administrativo del suplemento como PRESO o PDISP y vinculado al EE como documento de trabajo por la unidad de RRHH, debe girarse para intervención del Servicio Jurídico, DIYAN en ONEP y para luego ser suscripto por la autoridad máxima del organismo o jurisdicción.
- La asignación del suplemento se efectiviza a partir del 1 día del mes siguiente al de la aprobación del acto administrativo de asignación y tiene una vigencia de 3 ejercicios presupuestarios (el ejercicio presupuestario en curso y los dos subsiguientes), siempre y cuando el trabajador no cambie de puesto, ni de nivel ni de agrupamiento, ni de unidad de prestación de servicios. Debe quedar constancia de ello en el acto administrativo en el que se asigne la función específica. Se sugiere consignar como fecha de vigencia *"hasta el 31 de diciembre del ejercicio presupuestario XXX*" (el que corresponda), y la condición…" *siempre y cuando no se asignen al trabajador funciones distintas, en un área de prestación de servicios diferente, en un nivel o agrupamiento distinto de los considerados para su asignación".*

Por ejemplo, si la resolución se dicta el 15 de agosto de 2022, el suplemento tendrá vigencia desde el 1 de septiembre de 2022 hasta el 31 de diciembre de 2024 (ejercicio presupuestario en curso y dos ejercicios presupuestarios más).

• El personal podrá mantener dicha función específica sin tener que volver a tramitarla por el procedimiento de asignación más allá de esa fecha de vigencia. A tal efecto el titular de la unidad a cargo de las acciones de personal deberá certificar en la oportunidad del vencimiento que el trabajador sigue cumpliendo las mismas tareas en la misma unidad funcional considerada para la asignación del suplemento. Esa recertificación permitirá dictar un acto administrativo en el que se extienda por otros tres ejercicios presupuestarios la percepción de la asignación del suplemento.

Al vencimiento de esos otros tres ejercicios presupuestarios podrá hacerse nuevamente ese procedimiento de certificación.

En el caso del personal que cambie de nivel, de agrupamiento, de puesto o de dependencia de prestación de servicios, y vaya a desarrollar funciones comprendidas en el nomenclador de funciones específicas deberá tramitarse una nueva asignación del suplemento por función específica, la que podrá tramitarse en forma concomitante con la nueva asignación.

Podrá, en ese supuesto, en el mismo acto administrativo de la asignación de funciones, asignarse al trabajador la función específica que le corresponda

## <span id="page-21-0"></span>Características particulares

La asignación de suplementos por Función Específica de puestos de la Familia TIC y la de funciones específicas de Ocupaciones orientadas a la concepción de Nuevos Saberes, Teorías, Productos, Procesos, Métodos y Sistemas a través de la Investigación Básica y Aplicada" comparten las características comunes detalladas precedentemente, pero además tienen algunas características particulares que se detallan a continuación:

#### <span id="page-21-1"></span>Función Específica TIC

El trámite de asignación de suplementos por función especificas TIC tiene dos particularidades que lo distinguen del proceso ordinario de asignación de suplementos por función específica:

#### <span id="page-21-2"></span>1.- Solicitud

En estos casos, se requiere además del Formulario de Solicitud FOSSF, un formulario de firma conjunta que será suscripto por el trabajador y el Director del que dependa con jerarquía no inferior a DN/DG en el que se informe y certifique las funciones del puesto de trabajo que este tuviera asignado y la fundamentación de la asignación el suplemento TIC, el formulario FOJFI y que se incorporen al expediente las certificaciones de capacitaciones y/o competencias en la materia.

Ambos formularios FOSSF y FOJFI deben ser remitido al usuario GDE que la unidad a cargo de las acciones de personal haya designado a tales fines<sup>4</sup>.

#### **Formulario "FOJFI**

A los fines de producir el Formulario "FOJFI" se debe ingresar al GDE, seleccionar "Inicio de documento" y allí buscar documento electrónico "**FOJFI**". Luego seleccionar "Producir yo mismo".

<sup>4</sup> El expediente del trámite de asignación de suplemento por funciones específicas TIC debe tramitar bajo el código GENE00538 (al igual que el resto de las funciones específicas).

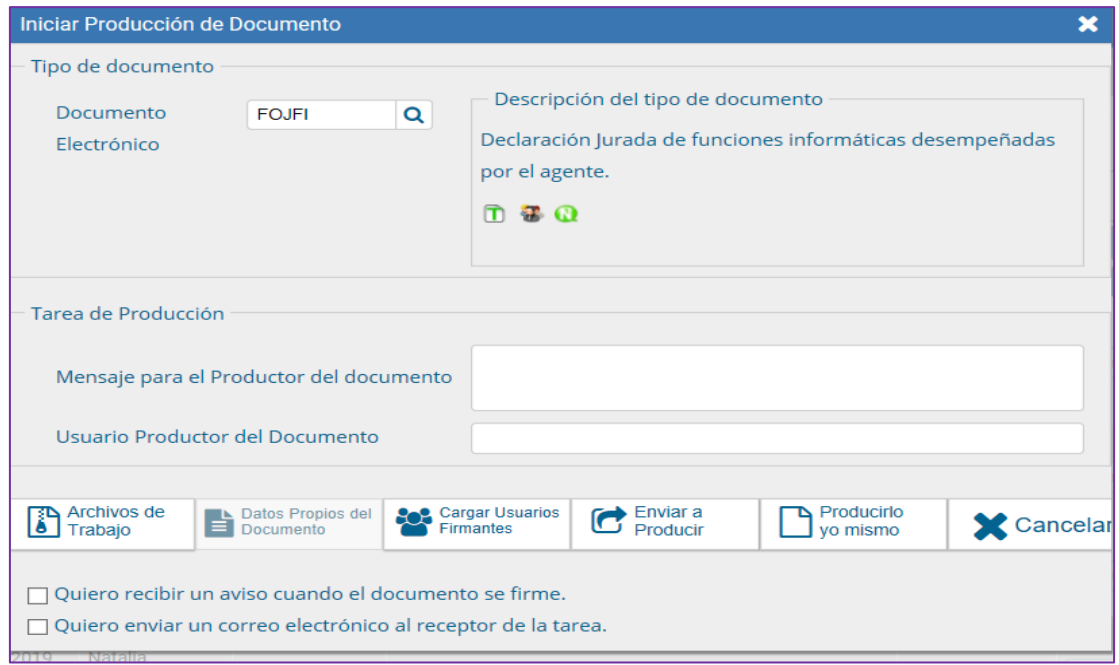

Completar el formulario de la pantalla con los datos que a continuación se detallan:

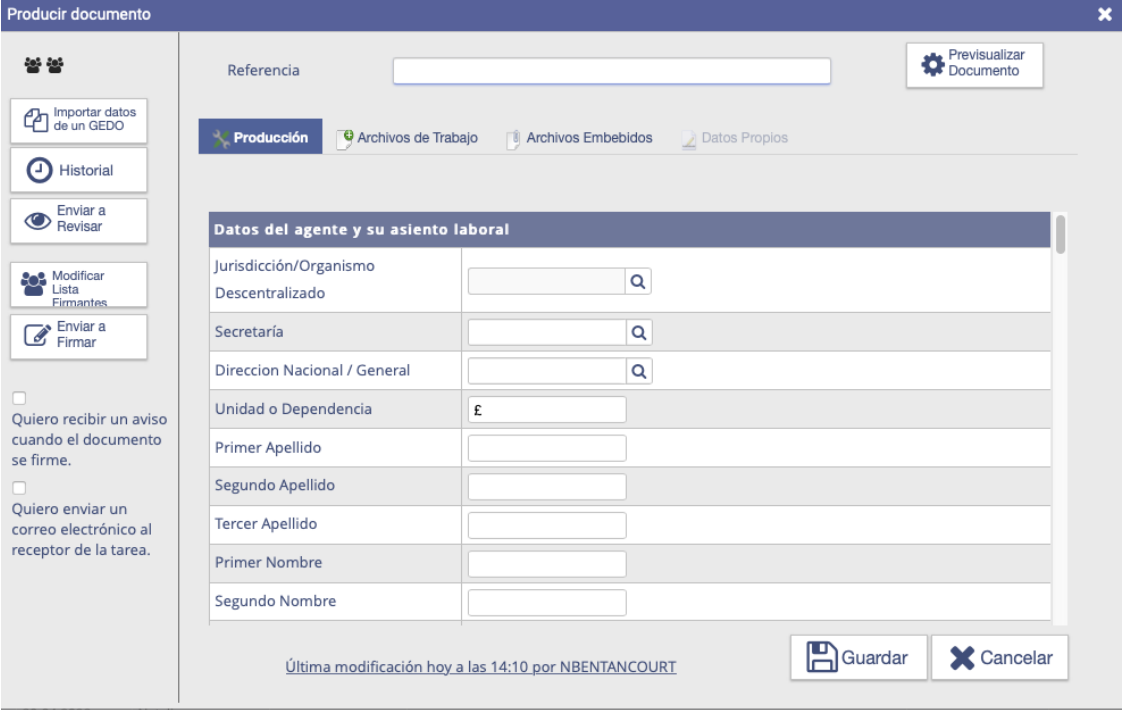

En **Referencia** completar con: Declaración Jurada Solicitud de Función Específica TIC + Apellido y Nombre

#### Por ejemplo: DECLARACION JURADA TIC JUAN PEREZ- DESARROLLADOR

La **lista de firmantes** debe estar conformada por el trabajador y su superior jerárquico-Director Nacional/General.

**ONEP** 

Cuando se tratara de un trabajador que depende en forma directa de una autoridad política, será aquella quien deberá suscribir este formulario conjuntamente con el trabajador.

Tildar "**Quiero Recibir un aviso cuando el documento se firme".**

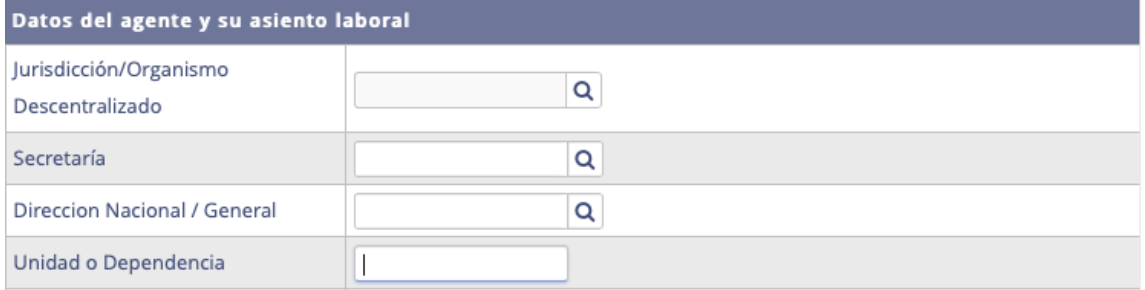

Los campos "Secretaría" y "Dirección Nacional/General" son campos obligatorios y ofrecen un listado desplegable.

En el caso de que un trabajador se desempeñe en una Secretaría sin reportar a una Dirección Nacional/General, consignará en el campo "DN/DG" la denominación de la Secretaría a la que reporte.

El campo "Unidad o Dependencia" refiere a la Dirección Simple/Coordinación en la que presta servicios el trabajador y debe ser completado en todos los casos en que corresponda, con el nombre completo de la unidad sin abreviaturas ni espacios.

A continuación, el trabajador deberá completar sus datos personales y los de su situación de revista.

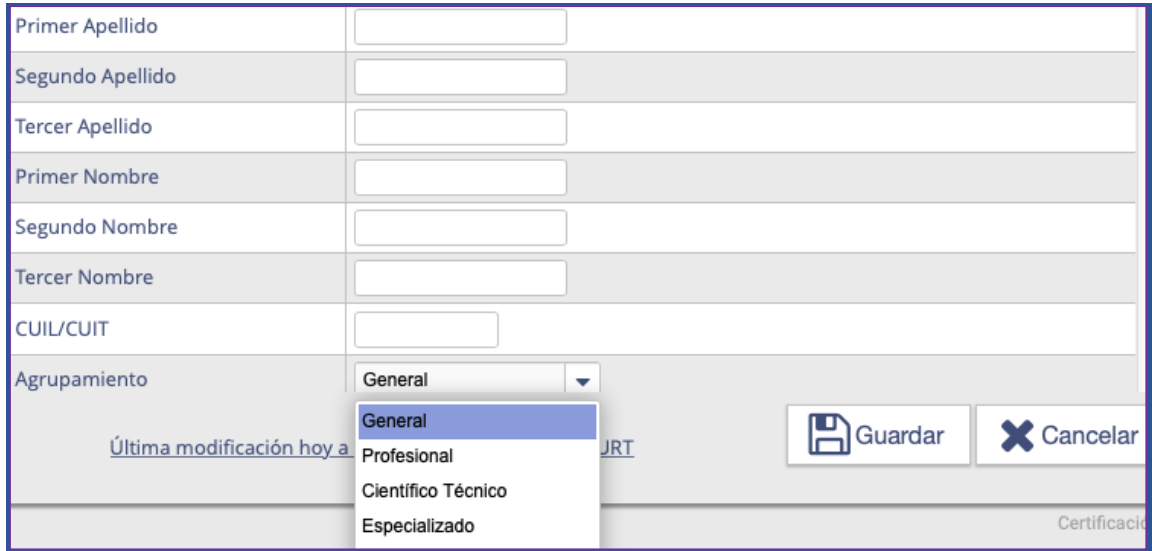

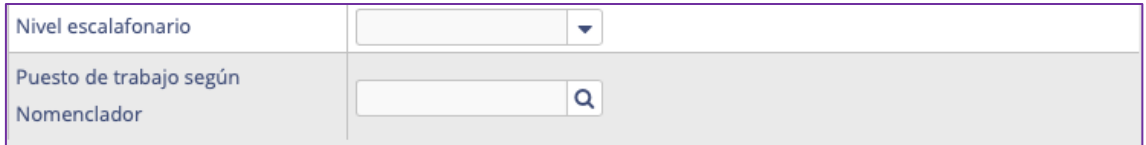

En el campo: Puesto de trabajo según nomenclador se desplegará el listado de todos los puestos del Nomenclador de Puestos y Funciones Simples, en el mismo deben indicar el puesto que está desempeñando el trabajador al momento de suscribir el formulario.

A continuación, deberán indicar que función específica solicitan:

En el campo tipo de Función Específica seleccionarán la subfamilia del puesto al que le corresponde la función específica que solicitan del desplegable que contiene a todas ellas:

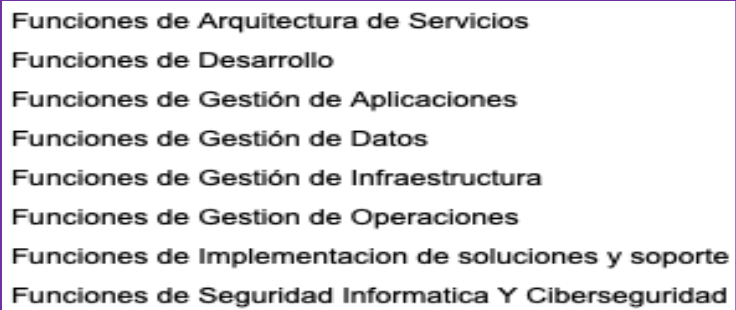

Una vez seleccionado el campo "Tipo de Función Específica" el formulario permitirá seleccionar uno de los puestos que correspondan a la subfamilia seleccionada.

Ejemplos:

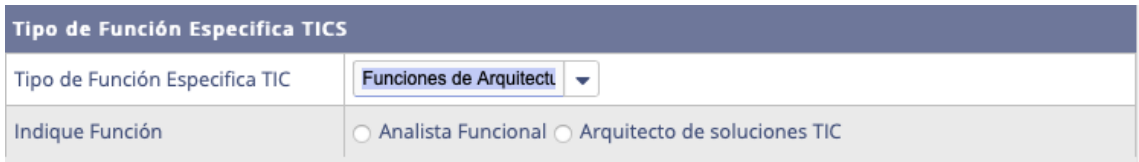

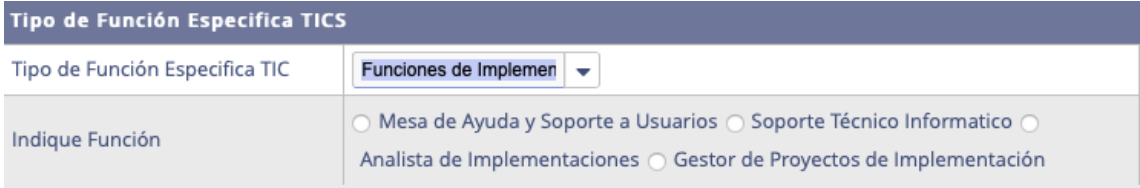

A continuación deberán completar los datos de las titulaciones de educación formal del trabajador.

Podrán incorporar tantas como aquellas que el trabajador posea. Con el botón  $\theta$  se podrán incorporar nuevos campos en el caso de que sea necesario cargar más de un título de educación formal.

Para poder completar esta parte del formulario, que requiere se consigne el número de documento GDE del título, el mismo tiene que haber sido incorporado al sistema GDE con antelación.

-Título secundario y Secundario técnico se incorporan como documento TSEC

-Título terciario o de Grado como documento TPROF

-Título de Posgrado como documento IFGRA

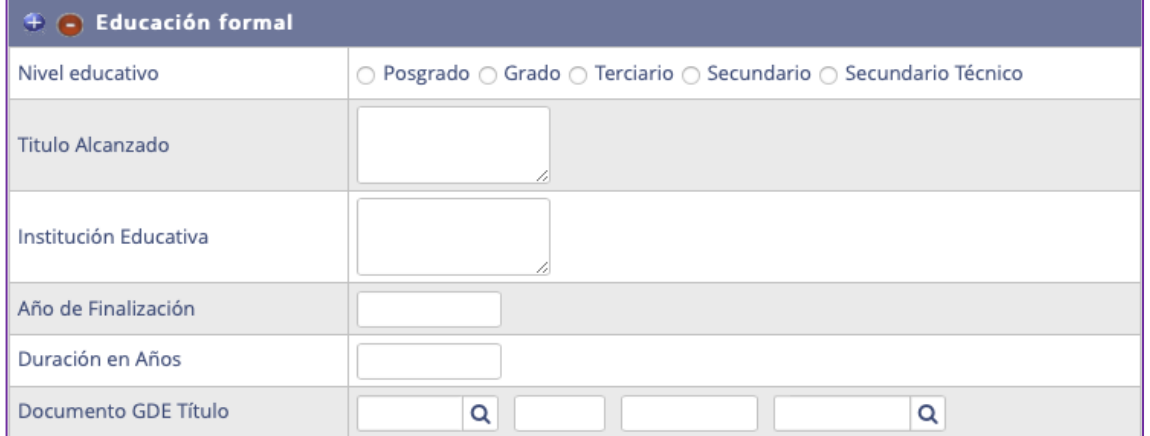

A continuación completarán los datos de otras capacitaciones y/o certificaciones que posea en la materia atinentes a las funciones del puesto.

En este caso también podrán cargar tantas como el trabajador posea, utilizando el botón  $\bullet$ .

Para poder completar esta parte del formulario que requiere se consigne el número de documento GDE del certificado que acredite la capacitación/certificación, el mismo tiene que haber sido incorporado al sistema GDE con antelación como documento IFGRA.

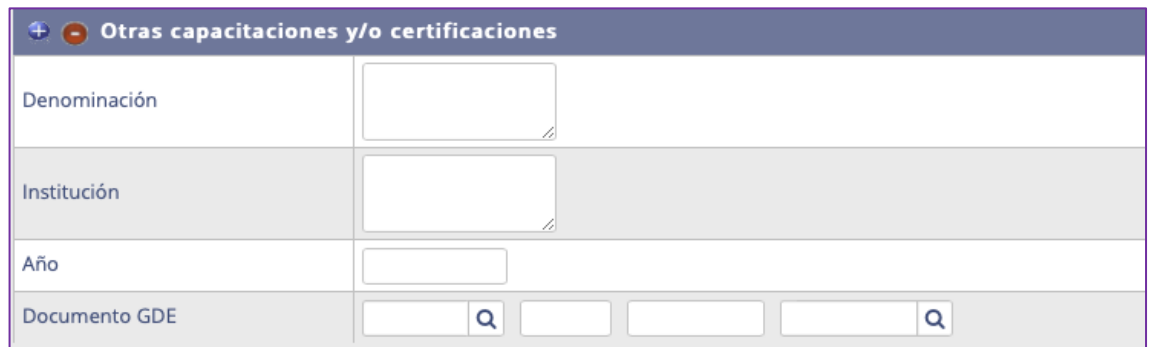

A continuación deberán completar los datos de la/s experiencias laboral/es en TIC.

Podrán cargar todas las que consideren necesarias, utilizando

Tienen que detallar el puesto, la organización (pública/privada) en que lo desarrollaron y el período.

Para poder completar esta parte del formulario, que requiere se consigne el número de documento GDE de la constancia o certificación que acredite esa experiencia, el mismo tiene que haber sido incorporado al sistema GDE con antelación como documento IFGRA; salvo cuando se tratara de una certificación emitida por el sistema GDE en cuyo caso se consignará directamente ese número.

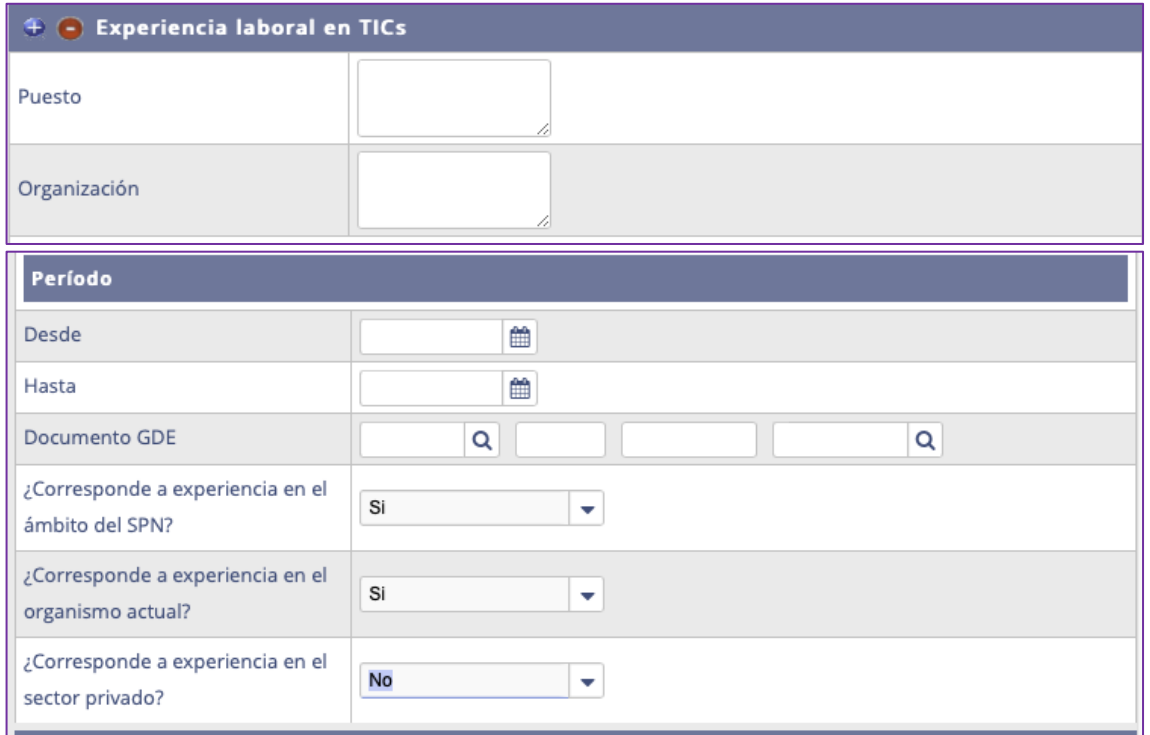

En el apartado "Funciones Desempeñadas en el actual puesto" deberán consignar todas las tareas que el trabajador desempeña en forma habitual.

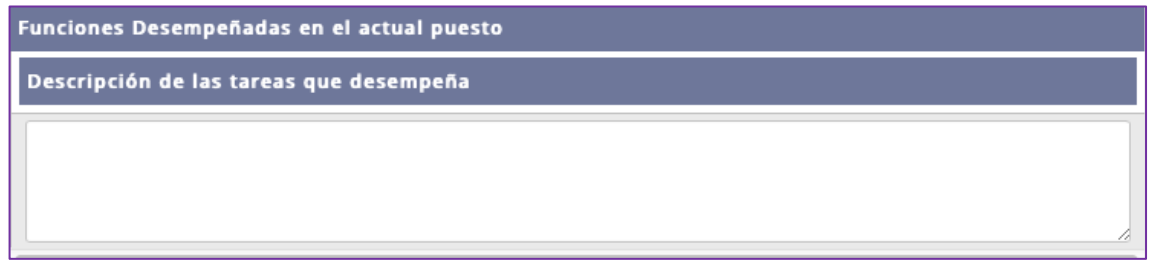

A continuación deberá indicarse toda otra competencia o conocimiento en materia TIC que posea el trabajador.

Indicarán la correspondiente dentro del campo que corresponda.

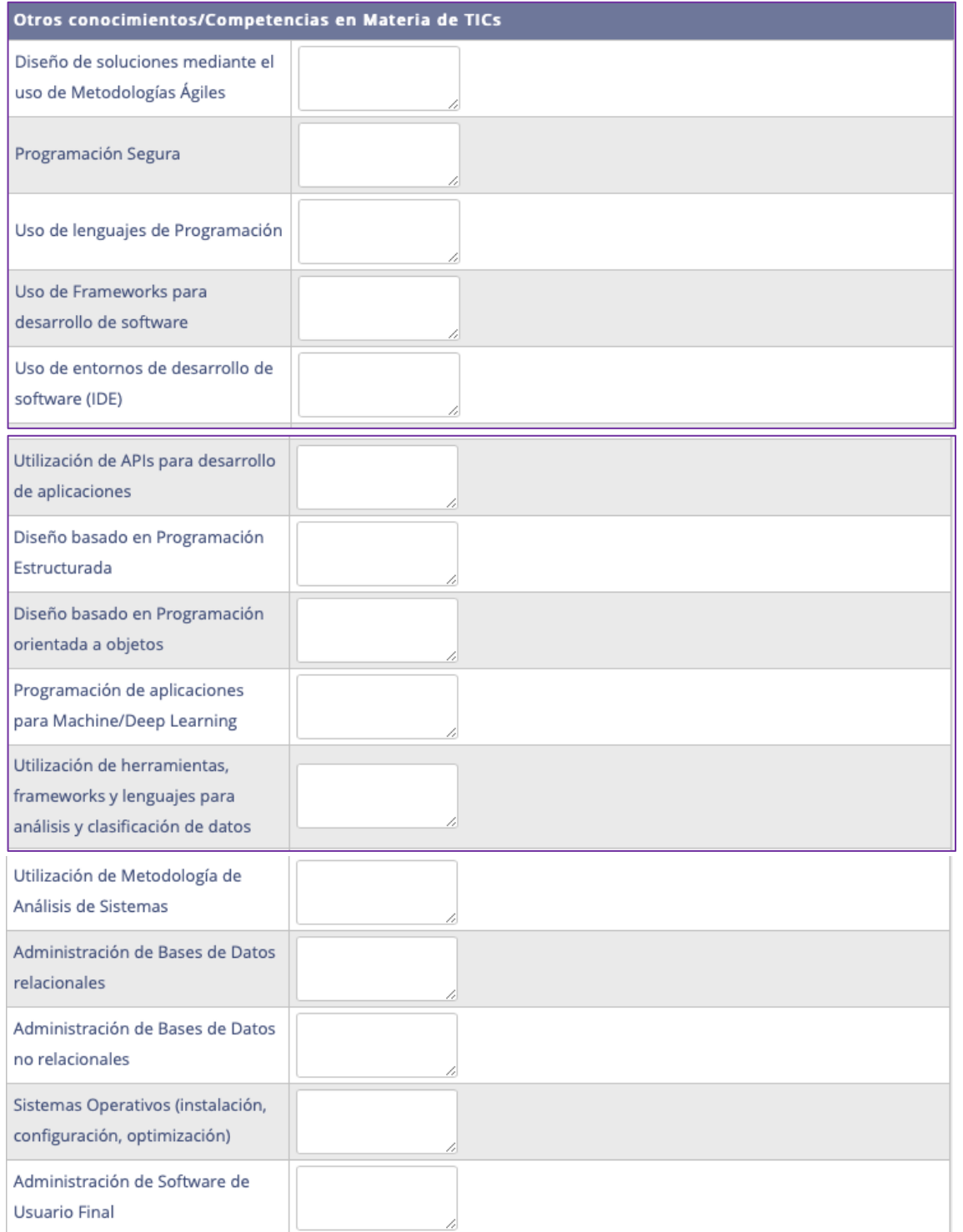

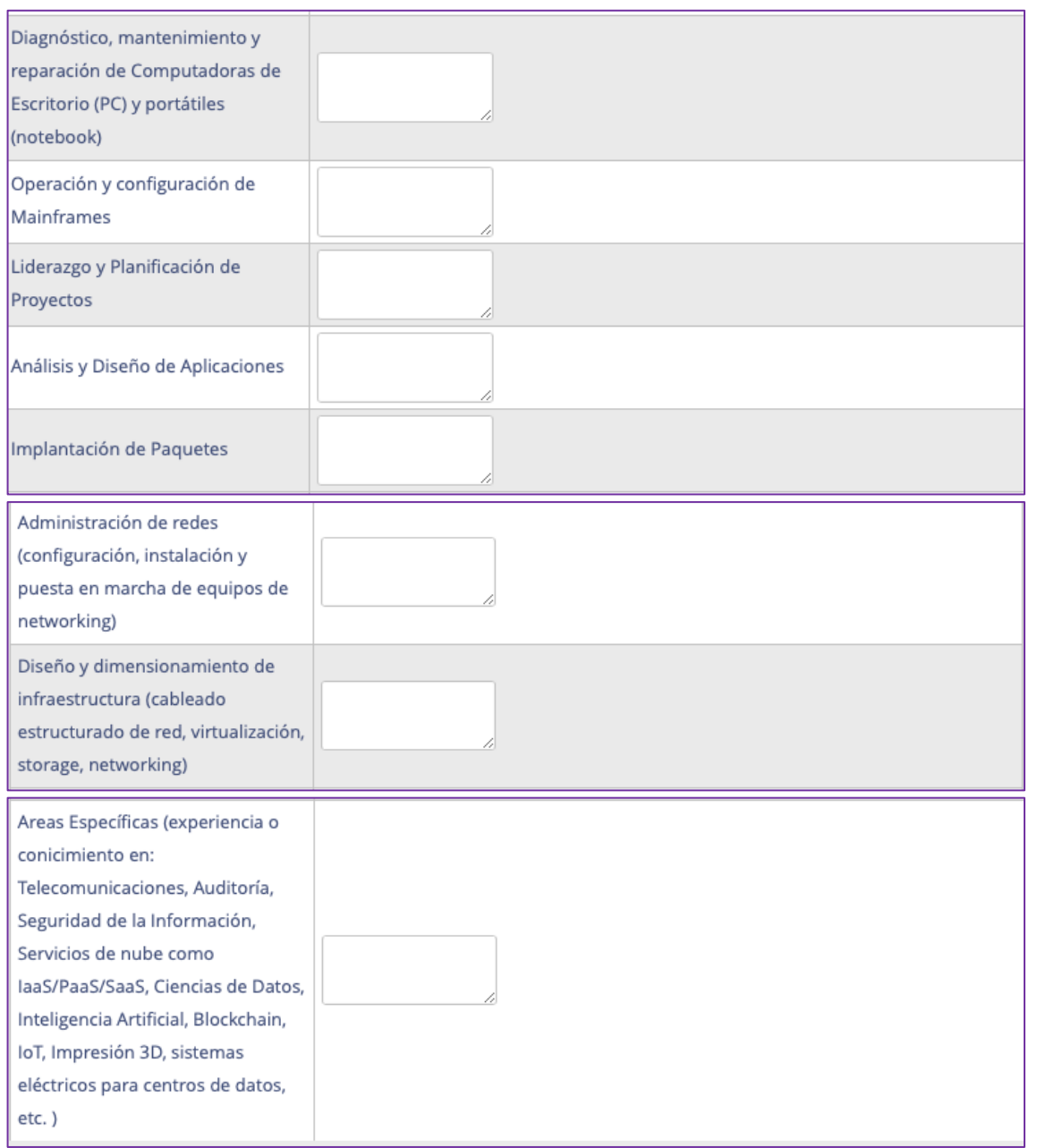

El ultimo campo del formulario les permitirá cargar información sobre otras experiencias en materia TIC no incluidas en los anteriores campos del formulario:

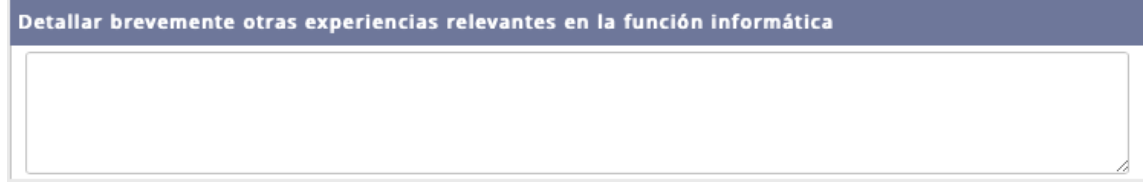

Una vez completado el formulario en forma íntegra, el trabajador debe seleccionar: "Enviar a Firmar".

#### <span id="page-29-0"></span>2- Análisis Técnico

Otra característica particular en la tramitación de asignación de suplementos por función específica TIC es que en el curso del trámite se da intervención a la Oficina Nacional de Tecnologías de la Información para que emita un dictamen técnico, previo a la intervención de la ONEP.

El esquema del proceso en este trámite particular será:

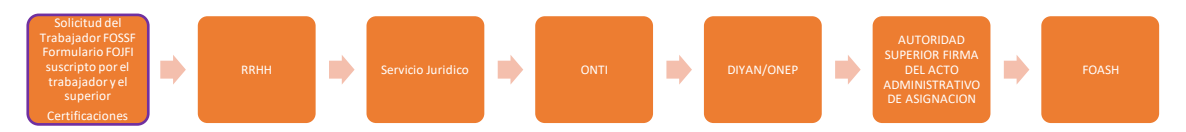

La Oficina Nacional de Tecnologías de la Información analiza la documentación obrante en el expediente, las funciones declaradas por el trabajador y certificadas por su superior, y se expide prestando o no conformidad al otorgamiento del suplemento por función específica solicitado.

En ocasiones solicita previo a expedirse se incorporen nuevos elementos de juicio al trámite, a los fines de mejor proveer.

Una vez emitido el dictamen técnico de ONTI el EE es enviado a la OFICINA NACIONAL DE EMPLEO PUBLICO, para el análisis y dictamen.

#### <span id="page-30-0"></span>Función Específica INVESTIGACIÓN Y DESARROLLO

#### <span id="page-30-1"></span>Análisis Técnico

El trámite de asignación de suplemento de la presente función específica, tiene una instancia de intervención adicional respecto del proceso ordinario de asignación de suplementos por función específica:

Previo a la intervención de la ONEP **deberá darse intervención a la Secretaria de Articulación en Ciencia y Tecnología** que analizará la solicitud y emitirá un dictamen, en el que se expedirá prestando o no la conformidad al otorgamiento del suplemento por función específica solicitado.

El esquema del proceso en este trámite particular será:

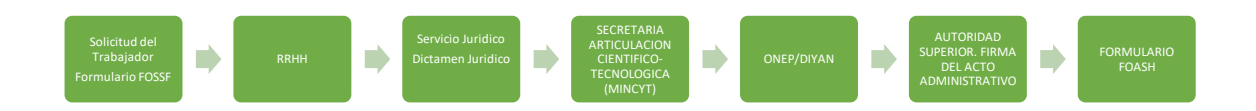

La Secretaría de Articulación en Ciencia y Tecnología del MinCyt se expedirá sobre: la sustantividad del puesto; la correlación entre las tareas, procesos, y productos en los que interviene el trabajador; y la responsabilidad primaria del área en la que se desempeña y asimismo respecto de la pertinencia de los títulos y/o capacitaciones (cuando para la asignación del SFE se exigiera título atinente al puesto de trabajo y/o y titulación y/o capacitación específica en la materia de investigación).

En ocasiones, podrá solicitar previo a expedirse, que se incorpore documentación adicional al trámite, a los fines de mejor proveer.

Una vez emitido el dictamen técnico de la Secretaria de Articulación en Ciencia y Tecnología, el EE es enviado a la OFICINA NACIONAL DE EMPLEO PUBLICO, para el análisis y dictamen, y continuar la tramitación habitual.

## <span id="page-31-0"></span>Incompatibilidades en la Percepción de los Suplementos

La percepción del Suplemento por Función Específica es incompatible con la percepción de los suplementos por Función Ejecutiva.

Resulta procedente la percepción simultánea del Suplemento por Jefatura con el Suplemento por Función Específica siempre que el ejercicio del cargo por Función de Jefatura comporte el mismo tiempo los supuestos que motivaran la asignación del suplemento por función específica.

La percepción del Suplemento por Agrupamiento, cuando corresponda, concurre con la percepción del Suplemento por Función Específica. En este supuesto la suma del porcentaje a asignar a este último suplemento con el correspondiente al asignado al Suplemento por Agrupamiento no podrá ser mayor al CIEN POR CIENTO (100%) de la Asignación Básica del Nivel Escalafonario.

La percepción del Suplemento por Capacitación Terciaria podrá concurrir con la percepción del Suplemento por Función Específica cuando el ejercicio del cargo de esta función comporte la utilización de las pericias, conocimientos o incumbencias del título que motivará la asignación del precedentemente referido suplemento.

La percepción del Suplemento por Agrupamiento o por Capacitación Terciaria podrá concurrir con la percepción del Suplemento por Jefatura y con el de Función Específica. En este supuesto y mientras se mantuvieran los requisitos que motivaran la asignación de la Jefatura, el trabajador en tal situación que supervisare personal que se desempeñe con Funciones Específicas percibirá por tal concepto una suma equivalente al CUARENTA POR CIENTO (40%) del monto que resulte de aplicar el porcentaje que corresponda, según lo establecido en el artículo 87 del presente convenio.

IMPORTANTE: En consideración de su especificidad, sólo se puede percibir una función específica. No pueden acumularse dos distintas.

## <span id="page-31-1"></span>Seguimiento

El seguimiento de los procesos de asignación de suplementos, así como el acceso a la información estadística de su otorgamiento y percepción, se realiza a través de la herramienta Reportes (reportes.gob.ar), donde se encuentran los reportes e informes diseñados a medida para facilitar el trabajo diario.

Para mayor detalle sobre el acceso a los mismos, consultar el Anexo IF-2019-40037252- APN-DNSAYFD#JGM de la Resolución RESOL-2019-44-APN-SECMA#JGM o dirigir la consulta a la siguiente casilla de email: **[soportebi@gde.gob.ar](mailto:soportebi@gde.gob.ar)**.

## <span id="page-32-0"></span>Contacto

Para consultas o dudas respecto de los tramites que forman parte del presente, comunicarse con la Dirección de Gestión y Desarrollo de Carrera de la Oficina Nacional de Empleo Público a: **[carrera@jefatura.gob.ar](mailto:carrera@jefatura.gob.ar)**

## <span id="page-33-0"></span>ANEXO I Glosario Términos GDE

Trámites

**GENE00538** - SUPLEMENTO POR FUNCIÓN ESPECÍFICA

Formularios

**CV** –CURRICULUM VITAE

**TPROF** - TÍTULO

**FOASH** - FORMULARIO EN GDE DE CIERRE DEL TRÁMITE ASIGNACIÓN SUPLEMENTO **FOSSF -** FORMULARIO DE POSTULACIÓN AL SUPLEMENTO POR FUNCIÓN ESPECÍFICA **FOJFI** - FORMULARIO DE POSTULACIÓN AL SUPLEMENTO POR FUNCIÓN ESPECÍFICA INFORMÁTICA

Secretaría de Gestión y Empleo Público

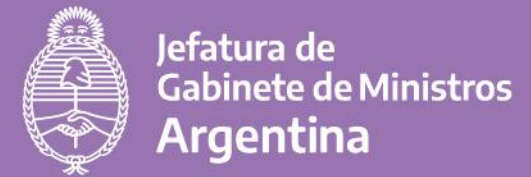

 $+i$ nfo

**J** @GestiónyEmpleo

f @SGyEP argentina.gob.ar